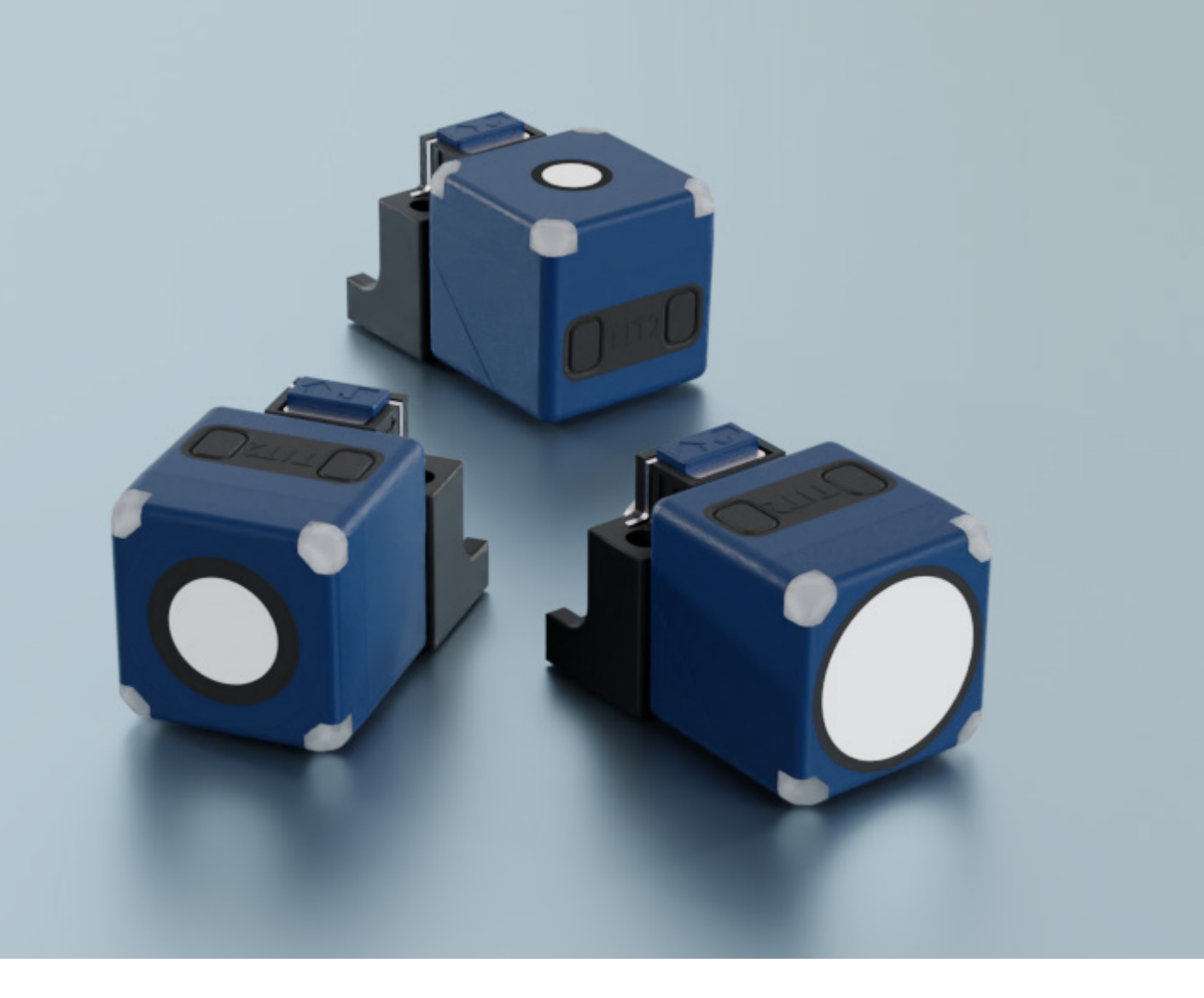

# IO-Link accompanying document for

cube-35/F cube-130/F cube-340/F

microsonic GmbH / Phoenixseestraße 7 / 44263 Dortmund / Germany T +49 231 975151-0 / F +49 231 975151-51 / E info@microsonic.de / W microsonic.de

The content of this document is subject to technical changes. Specifications in this document are presented in a descriptive way only. They do not warrant any product features. MV-DO-234228-830531

# <u>MICrosonic</u>

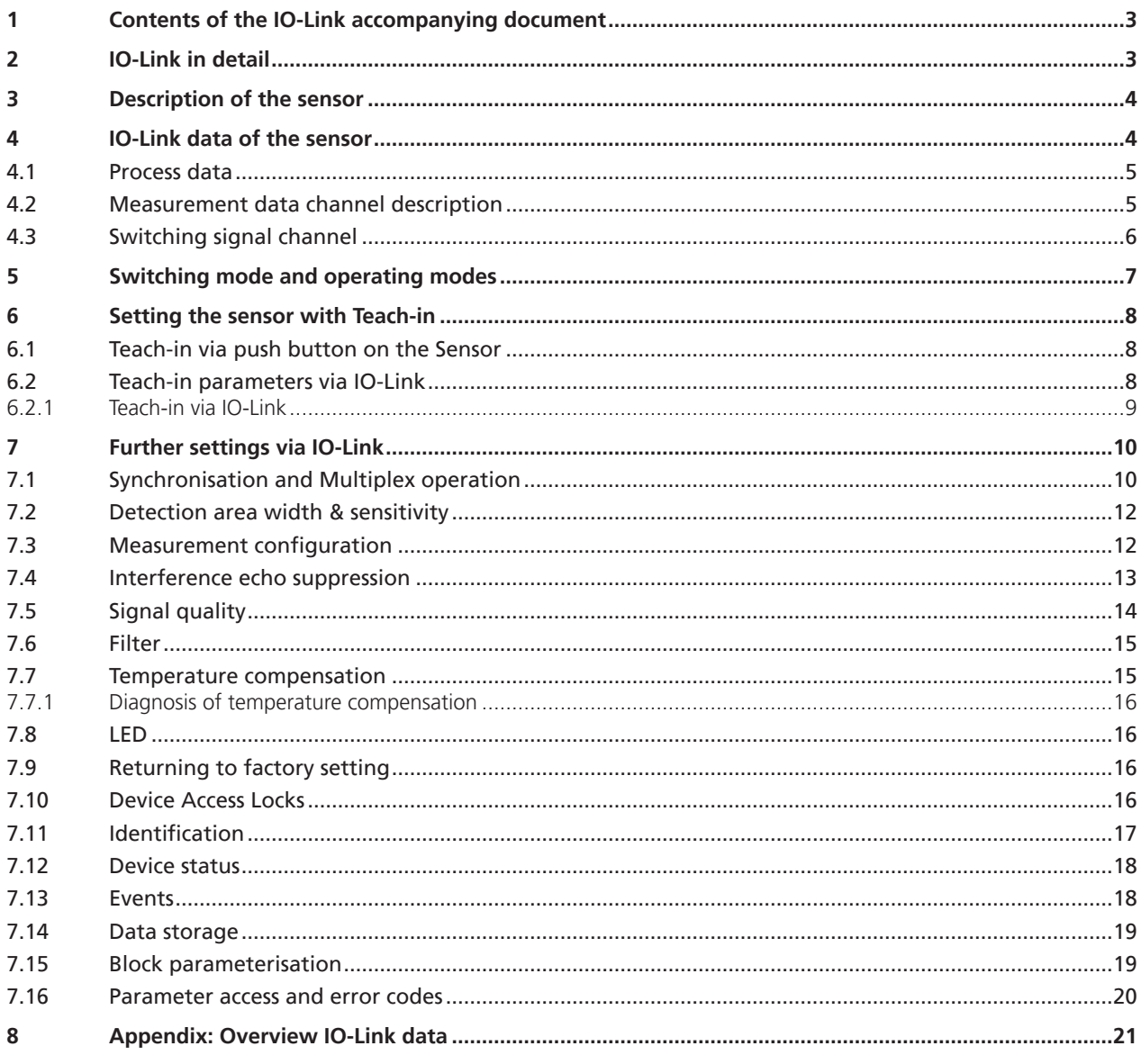

## 1 Contents of the IO-Link accompanying document

This IO-Link accompanying document guides the user during start-up and parameterisation of the ultrasonic sensor. It does **not** replace the operating manual enclosed with the ultrasonic sensor. The safety notes and descriptions of installation and start-up contained in the operating manual require compliance.

## 2 IO-Link in detail

IO-Link is a fieldbus-independent, manufacturer-independent and neutral communication standard which enables seamless communication through all levels of the system architecture down to the sensor.

The IO-Link interface provides direct access to process, service and diagnostic data. The sensor can be parameterised during operation.

### **Structure of an IO-Link system**

An IO-Link system consists of IO-Link devices – usually sensors, actuators or combinations thereof – and a standard 3-wire sensor/actuator cable and an IO-Link master.

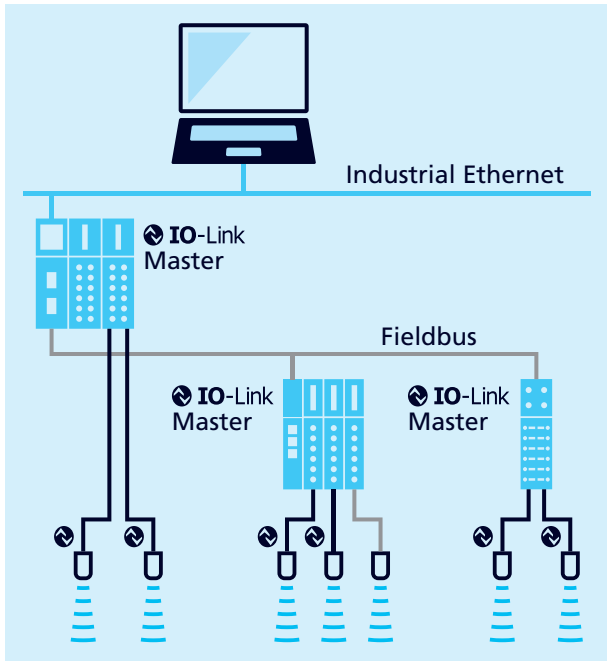

Fig. 1: Structure of an IO-Link system

#### **IODD description file**

Each IO-Link-capable sensor has a device-specific description file, the IODD (IO Device Description). The IODD contains parameters in a standardised form and can describe several sensor versions. The parameters included are:

- **›** Communication properties
- **›** Device parameters with permissible and pre-set values
- **›** Identification, process and diagnostic data
- **›** Device data
- **›** Text description
- **›** Product image
- **›** Manufacturer's logo

The current IODD library and information on start-up and parameterisation can be downloaded here: microsonic.de/ Service/IO-Link IODD Library.

## 3 Description of the sensor

## **Ultrasonic proximity switch with one push-pull switching output and IO-Link**

- **›** cube-35/F
- **›** cube-130/F
- **›** cube-340/F

The cube sensor offers a non-contact measurement of the distance to an object present within the sensor's detection zone. The switching output is set conditional upon the adjusted switching distance. Via the Teach-in procedure, the detect distance and operating mode can be adjusted. Four LEDs (green/yellow) indicate the state of the switching output.

The cube sensor is IO-Link-capable in accordance with IO-Link specification V1.1 and supports Smart Sensor Profile like Digital Measuring Sensor. The sensor can be monitored and parameterised via IO-Link.

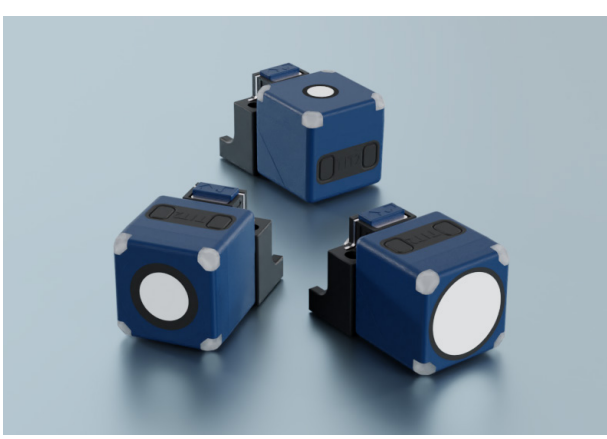

Fig. 2: cube sensor family

## 4 IO-Link data of the sensor

The cube sensors are IO-Link-capable in accordance with specification 1.1. The sensor has an IO-Link communication interface on pin 4 (see Fig. 3).

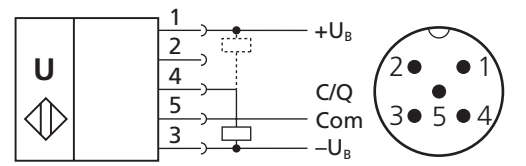

Fig. 3: Connection diagram of the cube sensor

### **Device Profile**

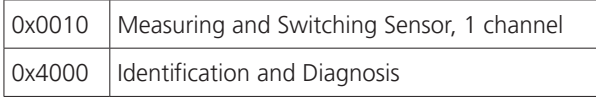

## **Physical layer**

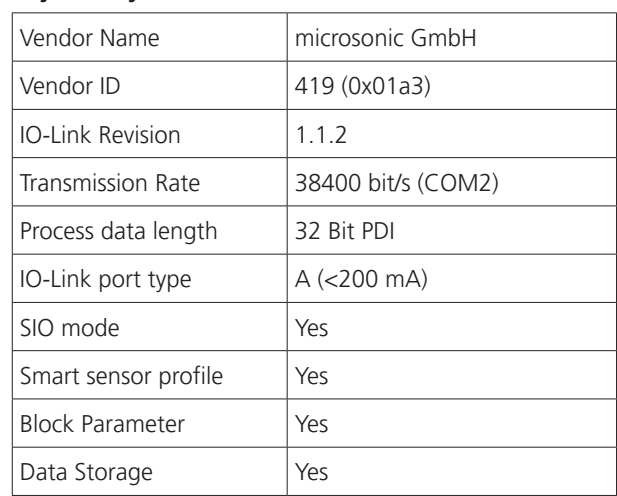

### Table 1: IO-Link sensor data

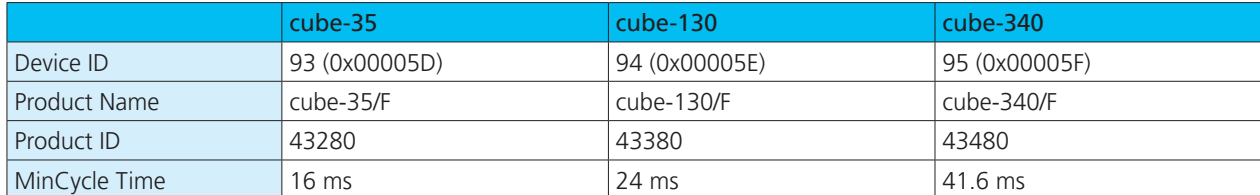

## 4.1 Process data

The process data is cyclically transmitted data. The process data length of the cube sensors is 4 bytes.

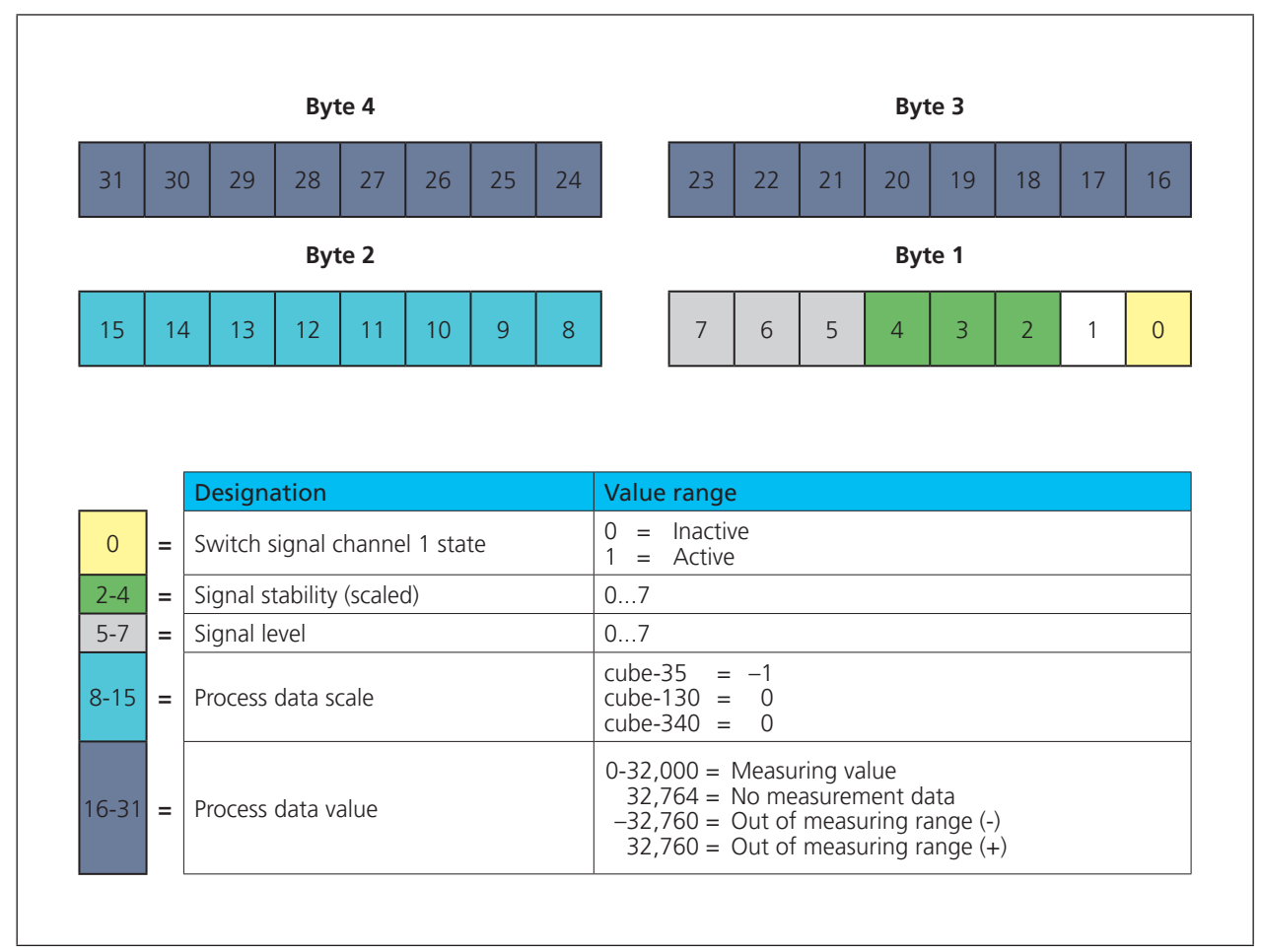

Fig. 4: Process data structure

## 4.2 Measurement data channel description

### **Lower limit**

The »lower limit« is the smallest measured value that the sensor can output.

### **Upper limit**

The »upper limit« is the largest measured value that the sensor can output.

### **Unit code**

The measured value has no dimension. The unit code is based on the official IO-Link unit code:  $1013 = [mm]$ 

#### **Scale**

The scaling of the process data. The specified measured value of the sensor is calculated from

Process data value x 10<sup>(scale)</sup> x [unit code] = measuring value in mm Example:  $642 \times 10^{(-1)} \times [mm] = 64.2 \text{ mm}$ 

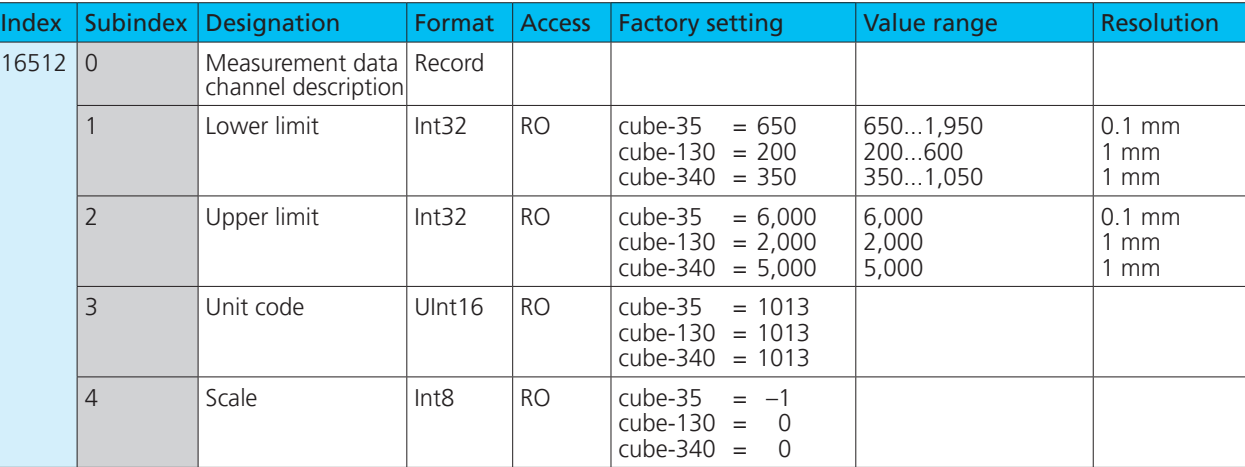

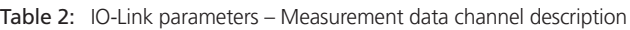

## 4.3 Switching signal channel

The cube sensor has a switching signal channel (SSC1). The switching signal channel (see Table 3) contains the values for the switching points SP1 and SP2, the setting of the switching output logic, the definition of the switching mode (see Chapter 5) and the values for the hysteresis.

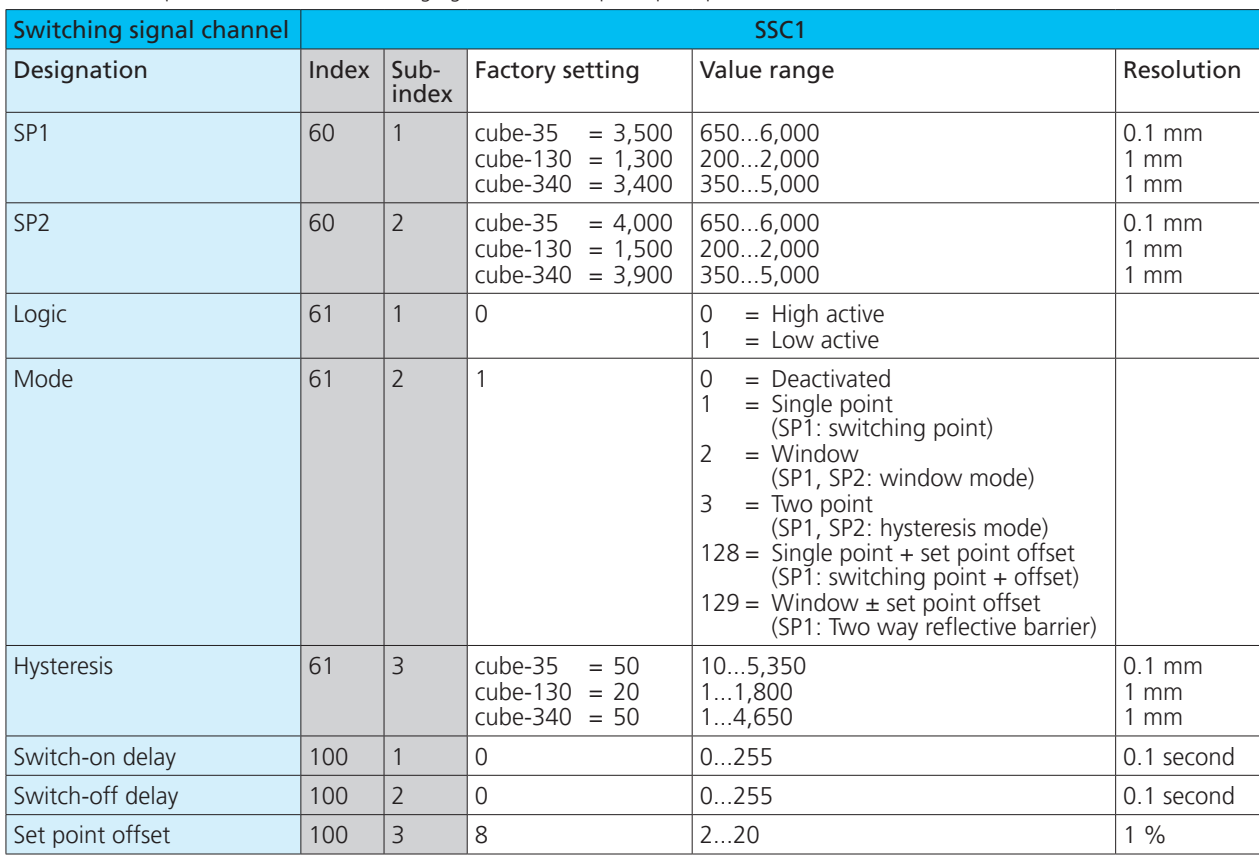

Table 3: IO-Link parameters – SSC1: Switching signal channel 1 - pin 4 (push-pull)

Switching mode and operating modes

# **MICrosonic**

## 5 Switching mode and operating modes

Various switching modes can be set via the IO-Link parameter »Mode«. The corresponding switching mode results from the application. The following section lists the available operating modes or switching modes.

**Note:** If the switching mode is deactivated, the switching output remains in the inactive state regardless of the measured distance value.

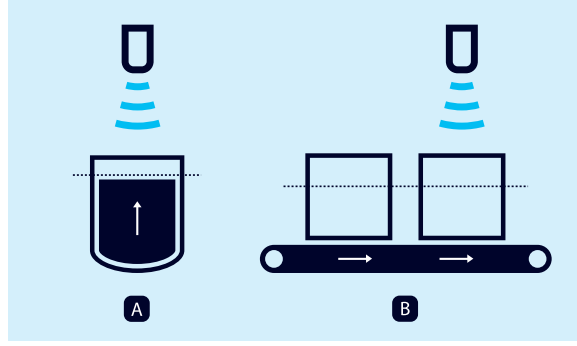

Fig. 5: Switching point mode of the sensor, Method A and B

### **Operating mode: Switching point (Method A)**

**›** Switching mode: Single point

**›** Parameter: Index 61 Subindex 2 = 1, see chap. 4.3 The switching output is set if the distance measured to an object is smaller than the set switching point (see Fig. 6). The actual distance to the object during Teach-in is also the switching point. A typical application is filling level measurement, where the ultrasonic sensor detects the filling level vertically from above during the filling process (see Fig. 5, left). In this case, the taught-in switching point can correspond to the maximum filling level, for example.

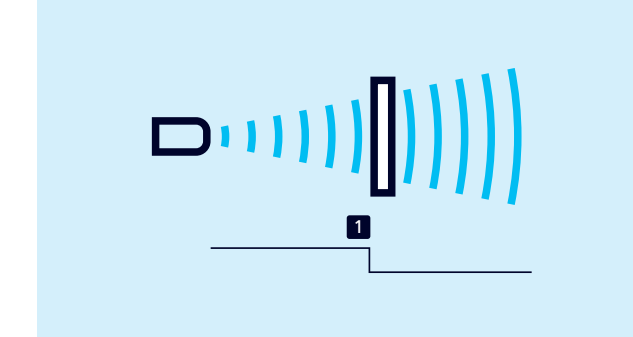

Fig. 6: Switching point (Method A), single point

#### **Operating mode: Switching point (Method B)**

- **›** Switching mode: Single point + set point offset
- **›** Parameter: Index 61 Subindex 2 = 128, see chap. 4.3 The switching output is set if the distance measured to an object is smaller than the set switching point plus an offset (see Fig. 7).

This method is recommended for objects that enter the detection zone from the side (see Fig. 5, right). A switching point 8 % greater than the actual distance to the object is set. This ensures a stable switching behaviour with minor height fluctuations of the objects.

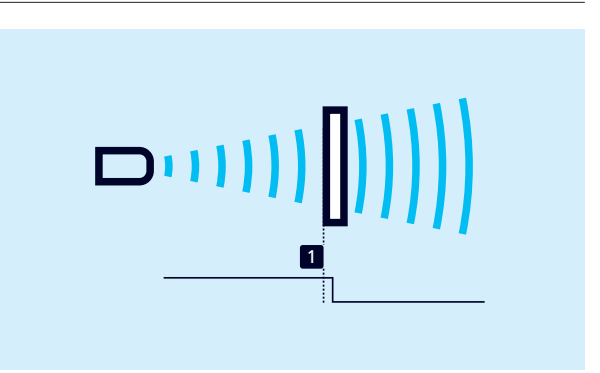

Fig. 7: Switching point (Method B), single point + set point offset

### **Operating mode: Window mode**

**›** Switching mode: Window

**›** Parameter: Index 61 Subindex 2 = 2, see chap. 4.3 The switching output is set if the object is within a window defined by two window limits. This can be used, for example, to monitor the correct bottle size in a drinks crate. Bottles that are too high and too low are sorted out (see Fig. 8).

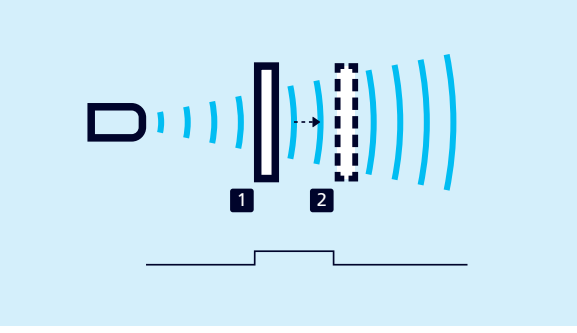

Fig. 8: Window mode, window

### **Operating mode: Two way reflective barrier**

**›** Switching mode: Window ± set point offset

**›** Parameter: Index 61 subindex 2 = 129, see chap. 4.3 The output is set when the object is located between the sensor and a fixed reflector.

To this end, the ultrasonic sensor is set in window mode so that a fixed reflector lies inside the window. The switching output is changed as soon as an object is detected in front of the reflector. This operating mode is recommended for materials that are difficult to detect, such as foam, and for scanning objects with irregular surfaces (see Fig. 9).

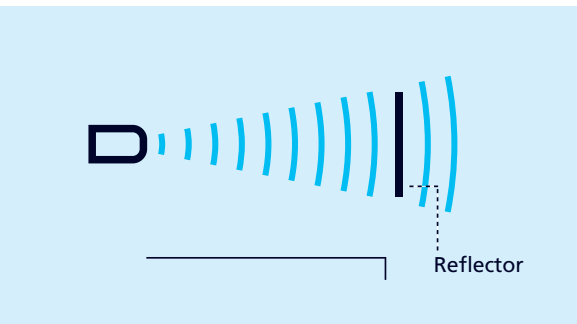

Fig. 9: Two way reflective barrier, window  $\pm$  set point offset

# microsor

### **Operating mode: Hysteresis mode**

### **›** Switching mode: Two-point

**›** Parameter: Index 61 Subindex 2 = 3, see chap. 4.3

The state of the switching output changes when the object reaches switching point 1 and changes back to the previous state when the object reaches switching point 2 (see Fig. 10). Two-point control can be realised using this operating mode. A typical application is filling level control, e.g. in a tank with a maximum level (switching point 1) and a minimum level (switching point 2).

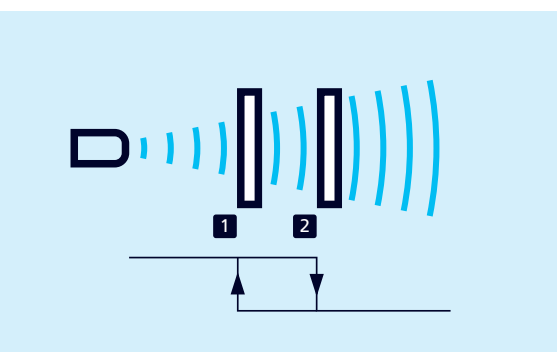

Fig. 10: Hysteresis mode, two point

## 6 Setting the sensor with Teach-in

Various Teach-in methods are available to set the switching points for the selected operating mode or switching mode. Teach-in is possible on-site on the sensor and via IO-Link.

## 6.1 Teach-in via push buttons and pin 5

The sensor can be set via push buttons and pin 5 using Teach-in. The following operating modes are available for on-site operation:

- **›** Setting the switching point Method A/Method B
- **›** Window mode
- **›** Two way reflective barrier
- $\rightarrow$  Follow the instructions in the sensor operating manual for the Teach-in procedures.

### Table 4: IO-Link parameters – User interface mode

#### **Note**

The input options for the push buttons and pin 5 can be defined via the IO-Link parameter index 370. Push buttons and pin 5 can be deactivated to lock the sensor against inputs.

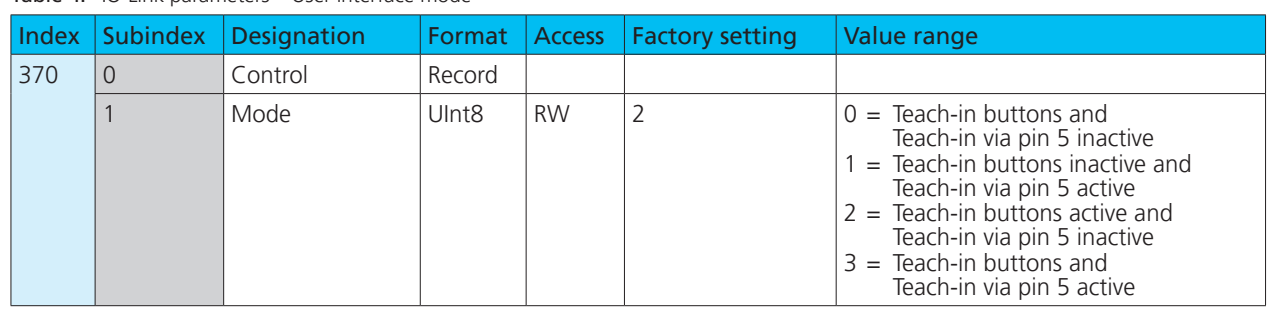

## 6.2 Teach-in parameters via IO-Link

The following section lists the parameters relevant for Teach-in operations via IO-Link. Details about the parameters can be found in the parameter overview in chapter 8.

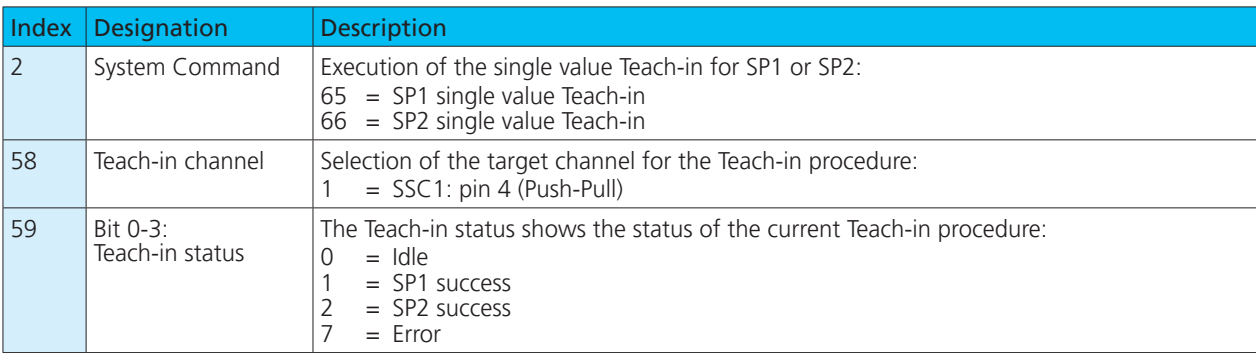

Table 5: IO-Link parameters – Teach-in

# 6.2.1 Teach-in via IO-Link

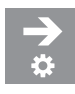

## **Setting the single point (switching point - Method A)**

- 1. Position the object at the desired distance in front of the sensor.
- 2. Write the value 1 in parameter index 61 subindex 2 (SSC1 configuration, mode).
- 3. Write the value 65 in parameter index 2 (System Command).
- 4. Optional: Read parameter »Teach-in status« (index 59).
- If the Teach-in of the switching output SSC1 is successful, the value  $= 1$ .

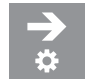

## **Setting single point + offset (switching point - Method B)**

- 1. Position the object at the desired distance in front of the sensor.
- 2. Write the value 128 in parameter index 61 subindex 2 (SSC1 configuration, mode).
- 3. Write the value 65 in parameter index 2 (System Command).
- 4. Optional: Read parameter »Teach-in status« (index 59).
- $\bullet$  If the Teach-in of the switching output SSC1 is successful, the value  $= 1$ .

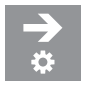

## **Setting the window (window mode)**

- 1. Position object at position 1.
- 2. Write the value 2 in parameter index 61 subindex 2 (SSC1 configuration, mode).
- 3. Write the value 65 in parameter index 2 (System Command).
- 4. Position object at position 2.
- 5. Write the value 66 in parameter index 2 (System Command).
- 6. Optional: Read parameter »Teach-in status« (index 59).
- ◆ If the Teach-in of the switching output SSC1 is successful, the value  $= 2$ .

## **Setting window ± offset (two-way reflective barrier)**

- 1. Position the reflector at the desired distance in front of the sensor.
- 2. Write the value 129 in parameter index 61 subindex 2 (SSC1 configuration, mode).
- 3. Write the value 65 in parameter index 2 (System Command).
- 4. Optional: Read parameter »Teach-in status« (index 59).
- $\bullet$  If the Teach-in of the switching output SSC1 is successful, the value  $= 1$ .

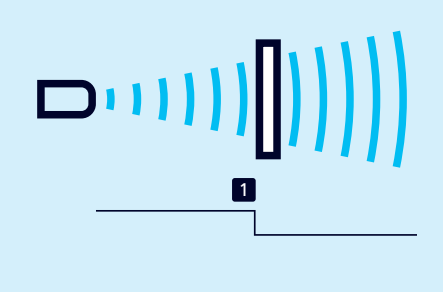

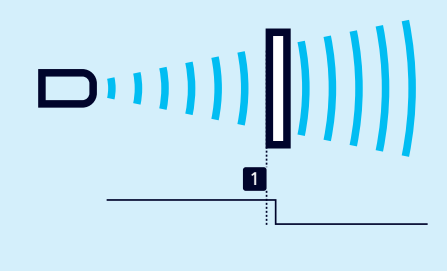

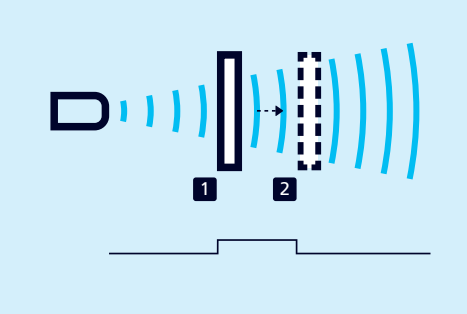

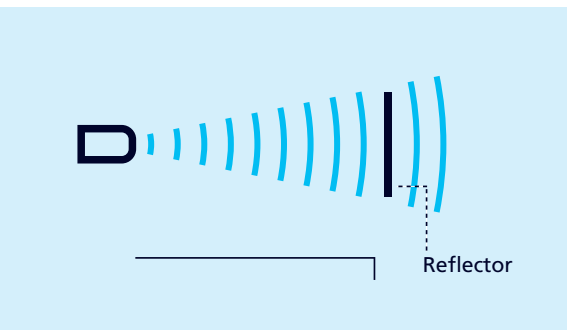

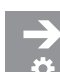

## **Setting hysteresis mode**

- 1. Position object at position 1.
- 2. Write the value 3 in parameter index 61 subindex 2 (SSC1 configuration, mode).
- 3. Write the value 65 in parameter index 2 (System Command).
- 4. Position object at position 2.
- 5. Write the value 66 in parameter index 2 (System Command).
- 6. Optional: Read parameter »Teach-in status« (index 59).
- $\bullet$  If the Teach-in of the switching output SSC1 is successful, the value  $= 2$ .

## 7 Further settings via IO-Link

## 7.1 Synchronisation and Multiplex operation

## **Synchronisation**

Synchronisation avoids mutual interference between the sensors and should be used if the installation system prevents maintenance of the specified minimum installation distances (see associated operating manual).

There are two types of synchronisation to choose from:

1 2

 $\Box$ 

- **›** Integrated synchronisation for SIO mode
- **›** Synchronisation via IO-Link
- All sensors measure at exactly the same time in synchronisation mode.

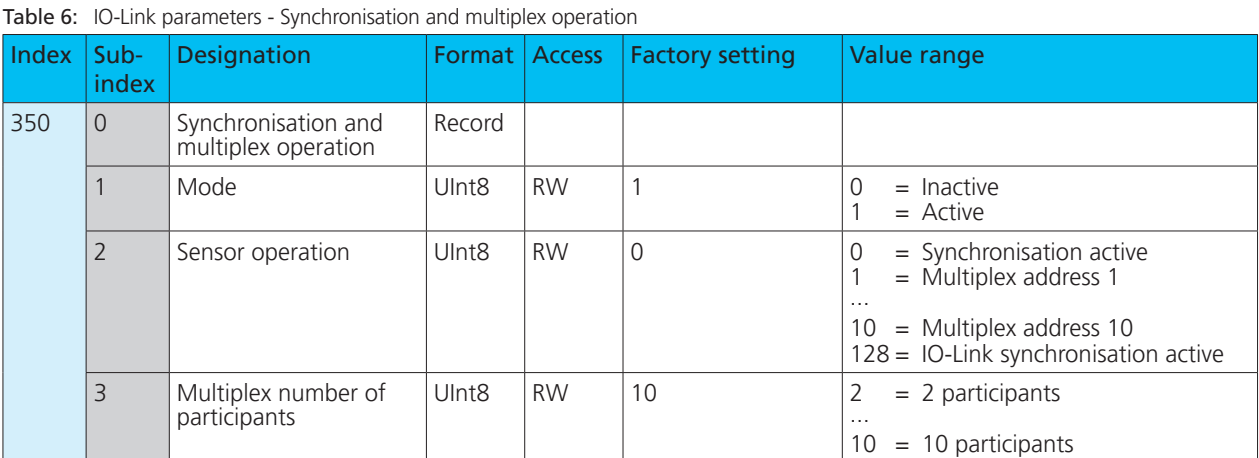

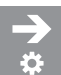

## **Activating integrated synchronisation for SIO-Mode**

Up to 10 sensors can be synchronised.

- 1. Connect all sensors that are to be synchronised electrically via pin 5.
- 2. Set parameter index 350 subindex 1 (mode) to the value 1.
- 3. Set parameter index 350 subindex 2 (sensor operation) to the value 0.
- $\bullet$  The integrated synchronisation is active.

## **Note**

Integrated synchronisation is not supported via IO-Link.

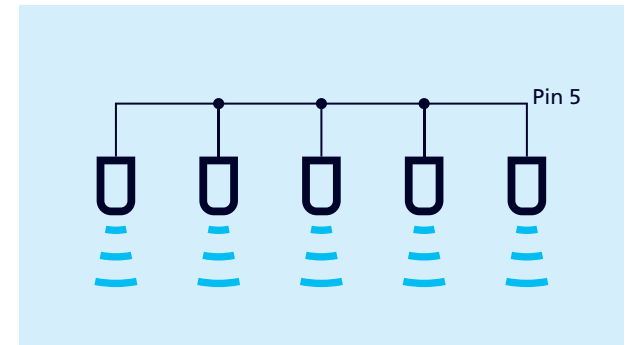

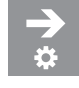

## **Setting synchronisation via IO-Link (index 350)**

Observe the following points when synchronising via IO-Link:

- **›** The number of sensors that can be synchronised via IO-Link depends on the technical properties of the IO-Link master used and is limited to 10 sensors.
- **›** The IO-Link master used must support the »Message sync« function.
- **›** The cycle time to be set on the IO-Link master is calculated according to the following formula: Cycle time [ms] = largest repetition rate [ms] + number of sensors x 3.4
- 1. Connect all sensors that are to be synchronised electrically via pin 5.
- 2. Set parameter index 350 subindex 1 (mode) to the va- $\ln 1$
- 3. Set parameter index 350 subindex 2 (sensor operation) to the value 128.
- The IO-Link synchronisation is active.

### **Setting Multiplex operation for SIO mode**

In multiplex operation, each sensor can only receive echo signals from its own transmission pulse, which completely prevents reciprocal interference between the sensors. Each sensor is assigned a multiplex address from 1 to 10. The sensors then measure one after the other in ascending order of addresses.

### **Note**

Multiplex operation is not supported via IO-Link.

- 1. Connect all sensors that are to work in Multiplex mode electrically via pin 5.
- 2. Assign a multiplex address to the sensors via parameter index 350 subindex 2 (sensor operation).
- 3. Set the number of participants via parameter 350 subindex 3 (number of Multiplex participants).
- $\bullet$  The sensors operate in Multiplex operation.

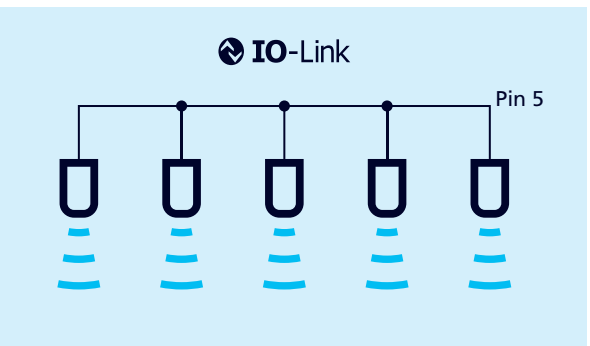

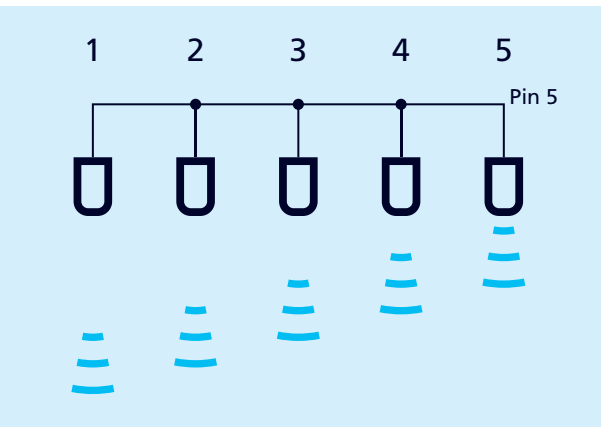

## 7.2 Detection area width & sensitivity

One of the three pre-defined detection area configurations (Narrow & Low, Normal & Standard, Wide & High) can be selected via the »Detection area width & sensitivity« parameter, see Fig. 11. The factory setting »Normal & Standard« can be used for most applications. The setting »Narrow & Low« may be necessary, for example, if objects on the periphery of the detection area exercise an undesirable influence on the measured values.

With the »Sensitivity hysteresis« parameter, the sensitivity is increased at the moment at which an object is detected and the switching output switches. We recommend activating the sensitivity hysteresis, if for example, the operating mode switching output (Method B) is used and objects enter the detection area laterally.

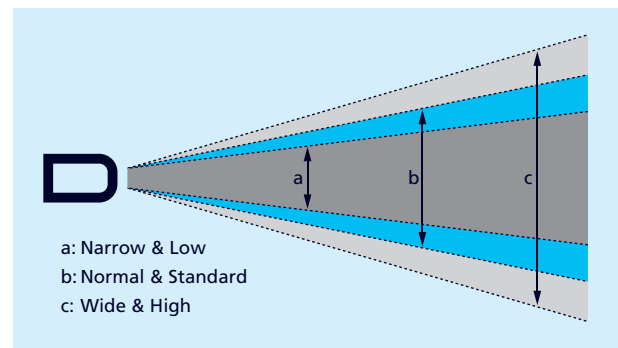

Fig. 11: Setting options for the detection area

Table 7: IO-Link parameters – Detection area width & sensitivity

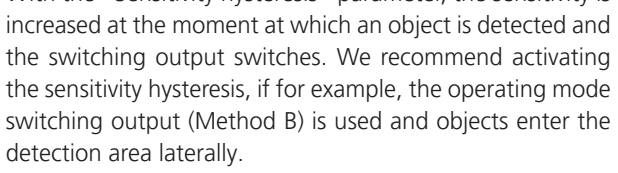

#### **Note**

A reduced detection area width is always accompanied by reduced sensitivity.

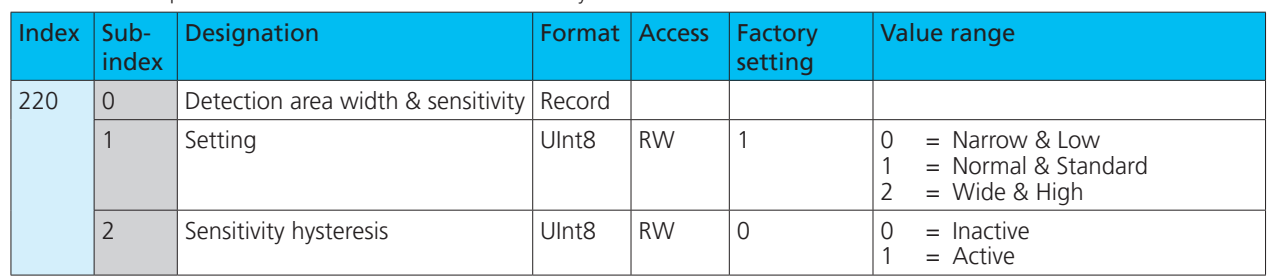

## 7.3 Measurement configuration

Foreground suppression can be set via the measurement configuration. Here, the echo signal is suppressed in a range – from the blind zone to the set value (see Fig. 12).

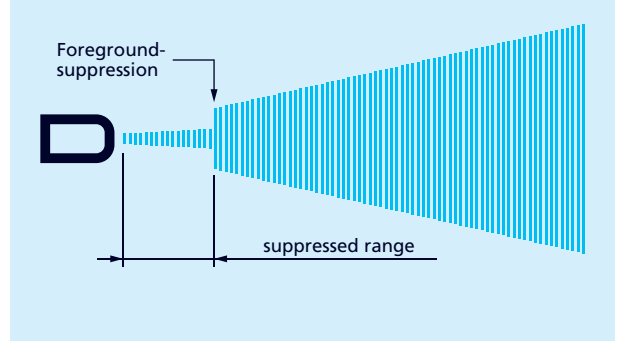

Fig. 12: Measurement configuration – foreground suppression

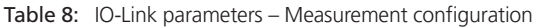

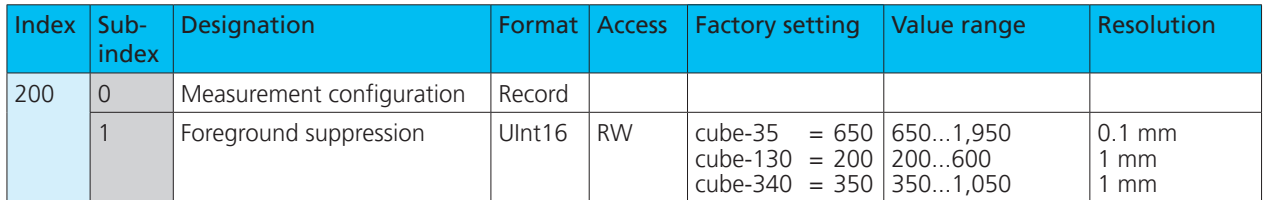

## 7.4 Interference echo suppression

Unwanted echoes in the application can be suppressed in up to three selected areas using the interference echo suppression function (see Fig. 13). In doing so, time points (and corresponding distances) in the echo signal can be defined at which the sensitivity of the signal enhancement is significantly reduced. This is helpful, for example, for filling level applications in tanks with narrow openings or agitators but also in presence controls with installation-related interfering machine parts.

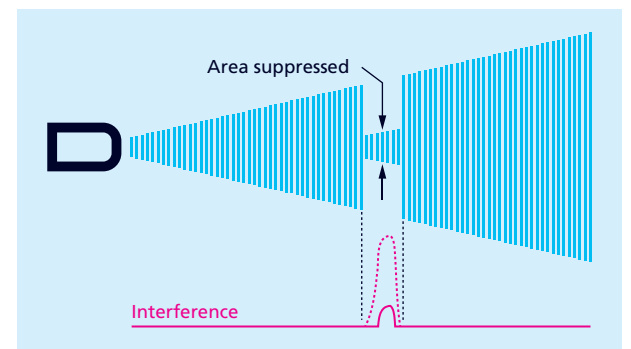

Fig. 13: The principle of interference echo suppression

A starting point, a length and the strength of the sensitivity damping can be defined within the detection area of the sensor for every area of the interference echo suppression (see Fig. 14).

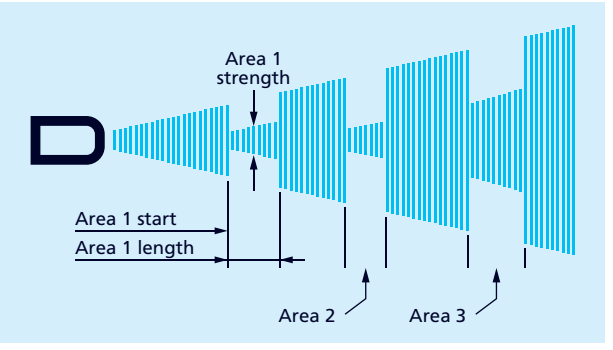

Fig. 14: Setting options for the interference echo suppression

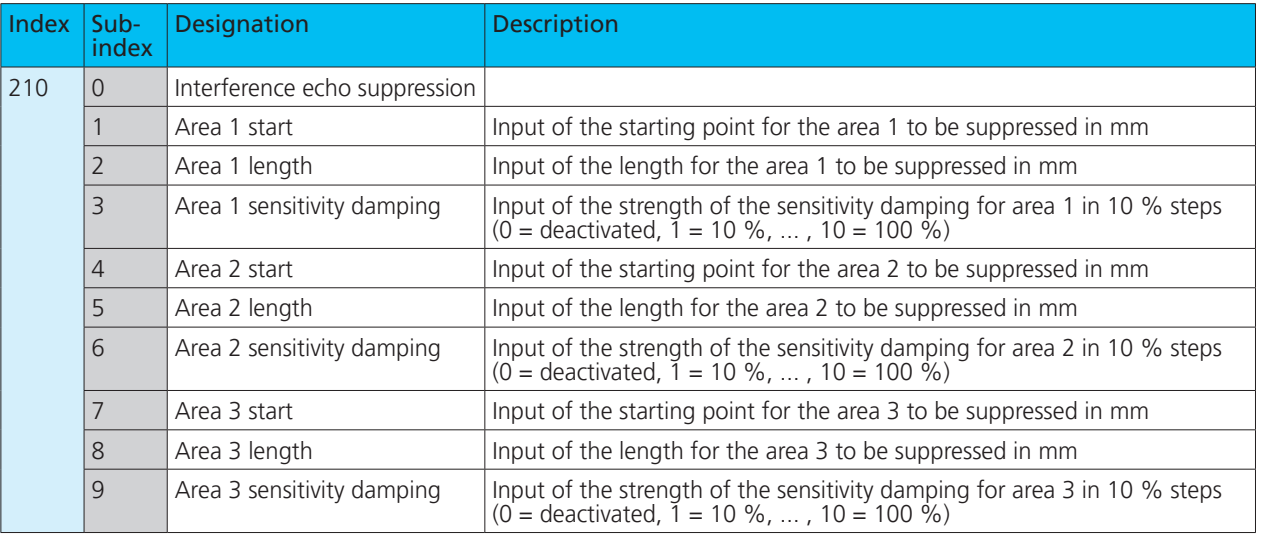

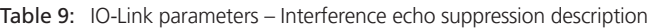

Table 10: IO-Link parameters – Interference echo suppression value range

| Index | Sub-<br>index  | <b>Designation</b>            | cube-35            |                | cube-130           |                | cube-340           |                |
|-------|----------------|-------------------------------|--------------------|----------------|--------------------|----------------|--------------------|----------------|
|       |                |                               | Factory<br>setting | Value<br>range | Factory<br>setting | Value<br>range | Factory<br>setting | Value<br>range |
| 210   | $\overline{0}$ | Interference echo suppression |                    |                |                    |                |                    |                |
|       |                | Area 1 start                  | 2,700              | 6506,000       | 950                | 2002,000       | 2,225              | 3505,000       |
|       | $\overline{2}$ | Area 1 length                 | 200                | 105,350        | 60                 | 11,800         | 200                | 14,650         |
|       | $\overline{4}$ | Area 2 start                  | 3,500              | 6506,000       | 1,300              | 2002,000       | 3,400              | 3505,000       |
|       | 5              | Area 2 length                 | 200                | 105,350        | 60                 | 11,800         | 200                | 14,650         |
|       | 7              | Area 3 start                  | 4,700              | 6506,000       | 1,650              | 2002,000       | 4,200              | 3505,000       |
|       | 8              | Area 3 length                 | 200                | 105,350        | 60                 | 11,800         | 200                | 14,650         |
|       |                | Resolution                    |                    | $0.1$ mm       |                    | $1 \text{ mm}$ |                    | $1 \text{ mm}$ |

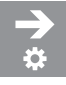

## **Setting the interference echo suppression**

The interference echo suppression can be set for three areas (see Fig. 14).

- 1. Write the value for the starting point of the interference echo suppression for area 1 in parameter 210 subindex 1.
- 2. Write the value for the width of area 1 to be suppressed in parameter 210 subindex 2.
- 3. Write the value for the strength of the sensitivity damping in % for area 1 in parameter 210 subindex 3.
- $\bullet$  Interference echo suppression for area 1 has been set.
- $\rightarrow$  Proceed in the same way for areas 2 and 3.

### **Note**

When defining the areas for interference echo suppression, they must not overlap and must be located separately one behind the other.

## 7.5 Signal quality

The signal quality function can be used to determine the amplitude and signal stability of the received echo.

The amplitude is specified with a dimensionless numerical value from 0 to 127 and describes the strength of the echo signal received.

The signal stability is indicated with a dimensionless numerical value from 0 to 63 and describes the differences between individual measurements. Large differences correspond to a low signal stability.

The sensor should measure at the highest possible signal stability for the optimal setup of the application (see Fig. 15).

The following examples describe applications that can lead to low signal stability:

- **›** Scanning a liquid surface with strong wave motion: the changing distance between the sensor and the liquid surface causes an unstable amplitude curve.
- **›** Ultrasonic measurement in a range with intensive temperature turbulence: Thermal compensation processes cause a strongly fluctuating echo signal.

Such cases may require optimisation of the installation situation or adjustment of the sensor (e.g. filter) may be required.

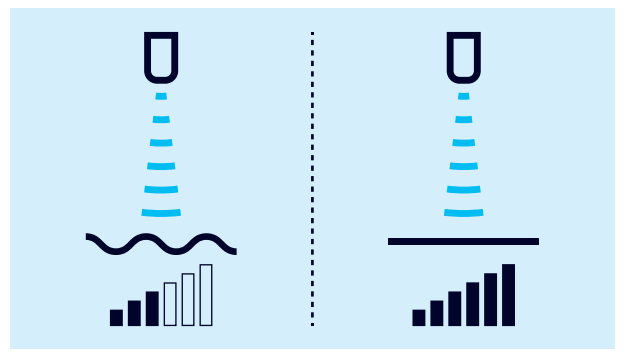

Fig. 15: Determining the signal quality

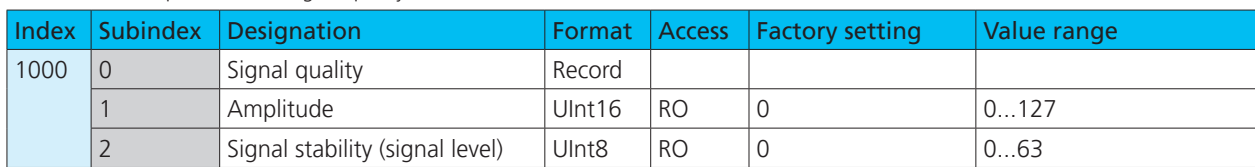

Table 11: IO-Link parameters – Signal quality

## 7.6 Filter

The results of the cyclically performed measurements of the ultrasonic sensor are not sent directly to the output, but pass through internal software filters that have the task of filtering out measured value outliers and smoothing and damping the measurement course.

The following filter types are available:

- **›** F00: no filter
- **›** F01: standard filter
- **›** F02: averaging filter

In addition, the filter strength can be set from P00 (weak filter effect) to P09 (strong filter effect). Most applications can be solved with the standard filter F01. For sensors with an analogue output, the mean value filter F02 is enabled as default filter in order to obtain a smoothed output signal. Changes to the filter settings require experience and are usually not necessary for standard applications. Should you have any questions about filter settings, we recommend that you contact **microsonic**.

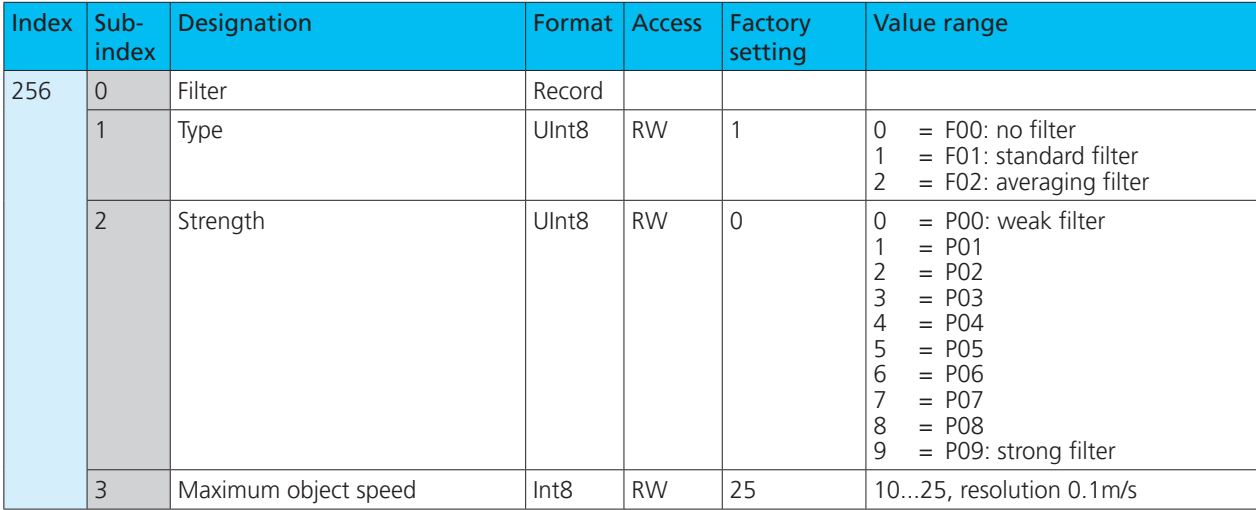

#### Table 12: IO-Link parameters – Filter settings

## 7.7 Temperature compensation

The sensor has an internal temperature compensation, which compensates for the temperature dependence of the sound velocity in the air. The internally measured temperature (assumed air temperature) is evaluated on the factory side. Alternatively, a fixed reference temperature in the range –25 to +70 °C can be enabled.

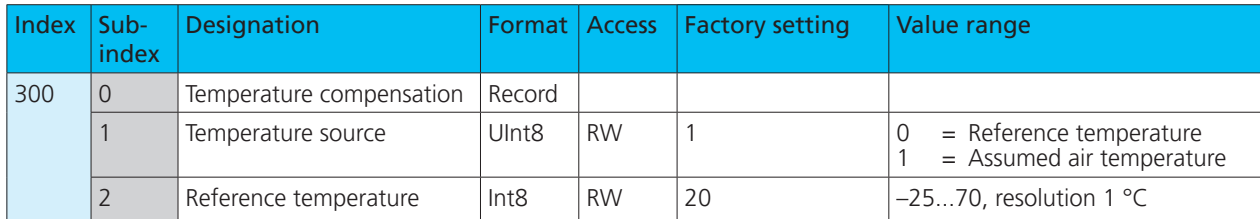

Table 13: IO-Link parameters – Temperature compensation

## 7.7.1 Diagnosis of temperature compensation

The sensor displays the assumed air temperature prepared for temperature compensation. This is only used if index 300 subindex 1 is set to the value 1.

#### Table 14: IO-Link parameters – Diagnosis of temperature compensation

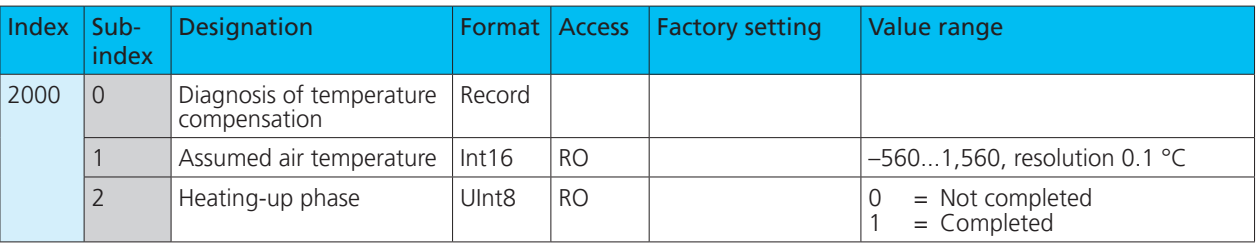

## 7.8 LED

The LEDs of the sensor can be deactivated via the parameter Index 371 (LED). The LEDs are switched off 30 s after the last teach-in via push buttons or pin 5 .

Table 15: IO-Link parameters – LED mode

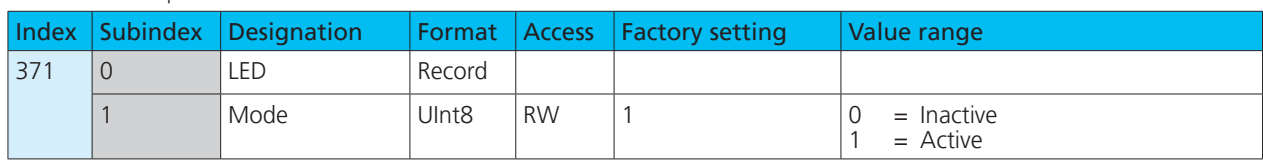

## 7.9 Returning to factory setting

If the value 130 is written in index 2, all parameters of the sensor are reset to the factory setting.

Table 16: System Command – Restore Factory Settings

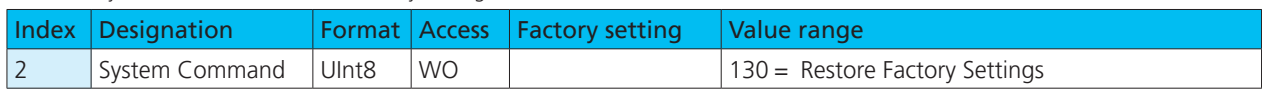

## 7.10 Device Access Locks

The device access locks are specified IO-Link functions. The »Device access locks« parameter enables the control of the device behaviour. Device functions can be deactivated superordinately and globally via defined bits in this parameter.

#### **Parameter Write Access**

If this bit is set, write access to application parameters and some IO-Link-specific parameters is blocked.

#### **Local Parameterisation**

If this bit is set, parameterisation via push buttons or pin 5 on the device is blocked.

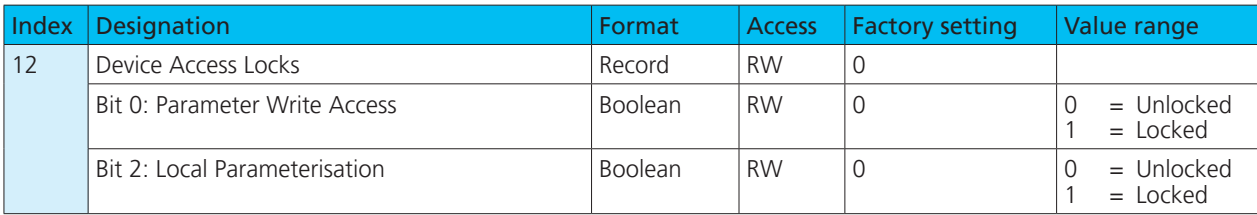

#### Table 17: IO-Link parameters – Device Access Locks

## 7.11 Identification

### **Vendor Name**

The manufacturer's name contains the name of the manufacturer.

### **Vendor Text**

The manufacturer's text contains the manufacturer's claim.

### **Product Name**

The product name contains the designation of the sensor used.

### **Product ID**

The product ID contains the article number of the sensor used.

### **Product Text**

The product text describes the sensor used.

Table 18: IO-Link parameters – Identification

#### **Serial Number**

The serial number is determined by the manufacturer.

### **Hardware Revision**

The hardware revision shows the hardware revision of the application used by the manufacturer.

#### **Firmware Revision**

The firmware revision shows the firmware version of the application used by the manufacturer.

## **Application-specific Tag**

The Application-specific Tag can be used to store explanatory information about the sensor's application.

### **Function Tag**

The function tag can be used to store explanatory information about the sensor function.

#### **Location Tag**

The location tag can be used to store explanatory information about the installation location of the sensor.

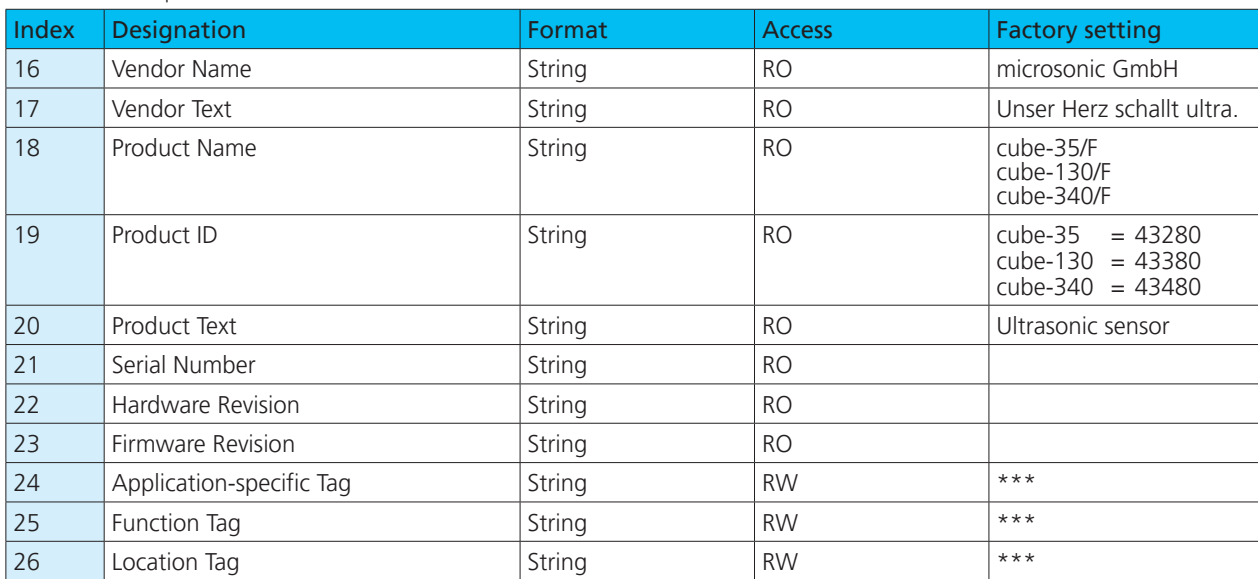

## 7.12 Device status

### **Error Count**

The Error Count is incremented as soon as an error is detected in the sensor. The counter is set to 0 every time the operating voltage is switched on.

### **Device Status**

If no events can be read or the sensor is switched from SIO mode into IO-Link mode and the sensor is still to be monitored, we recommend querying this variable cyclically. The device status shows the entire status of the sensor depending on the problem that has occurred.

Table 19: IO-Link parameters – Device status

### **Detailed Device Status**

The detailed device status lists all active error messages and warnings until they are revoked by the sensor as soon as the reason has been rectified.

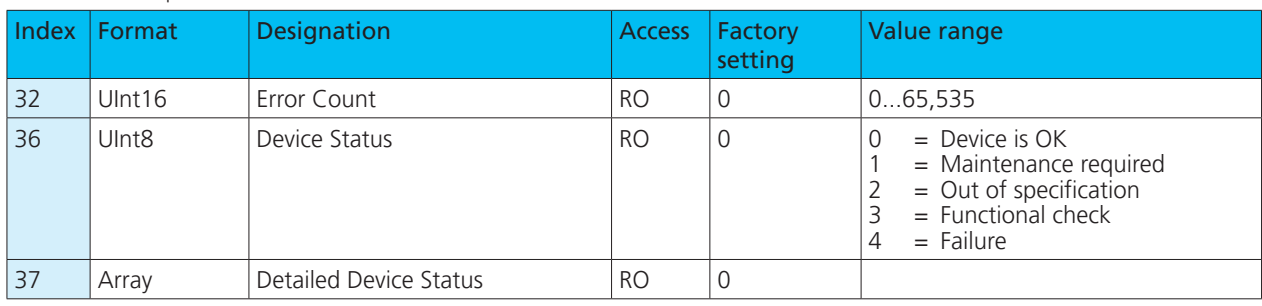

## 7.13 Events

Events are sent from the sensor to the master. This is performed asynchronously via the ISDU channel. The master acknowledges these events in the sensor and stores them in the master memory. There, a PLC can read the events. Several events can be pending in the sensor at the same time. Events are divided into three types:

- **›** Notifications are displays of general information or noncritical states of the sensor. They are issued upon every re-occurrence of the sensor state.
- **›** Warnings indicate a possible functional restriction of the sensor. These events remain until the reason for the functional restriction has been rectified.
- **›** Error events indicate an inoperative sensor. These displays remain pending until the reason for the functional restriction has been rectified.

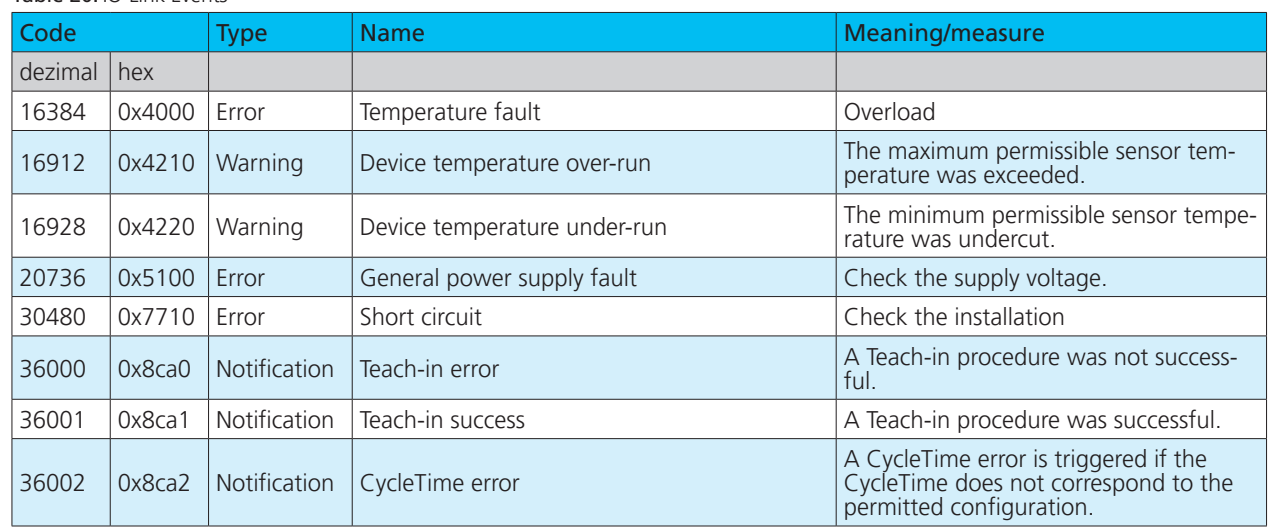

Table 20: IO-Link Events

## 7.14 Data storage

The sensors support data storage in accordance with IO-Link specification 1.1.2. Data storage allows the master to store the entire parameter set of the sensor. If the sensor is replaced, the master writes the data back into the replacement device. Data storage is completely controlled by the master and is a function of the IO-Link to be configured in the master. No further settings need to be made in the sensor for data storage.

## 7.15 Block parameterisation

Block parameterisation is a specified IO-Link function. We recommend using this function if several parameters are to be changed simultaneously.

Each individual parameter write access is implemented directly in the sensor. This also includes a consistency test against other parameters and immediate transfer to the application if the check is successful. If parameters are transferred in an unfavourable sequence, the consistency test may fail.

### **Note**

The configuration of the IO-Link master is decisive for the handling of the parameter set when storing data.

 $\rightarrow$  Comply with the specifications of the documenta**tion and configuration of the IO-Link master!**

With block parameterisation on the other hand, all parameters are first written and then the consistency test is carried out for all transferred parameters. The parameters are only saved in the sensor if this consistency test was successful. This block parameterisation applies analogously to the reading of parameters.

#### Table 21: System Command – Block parameterisation

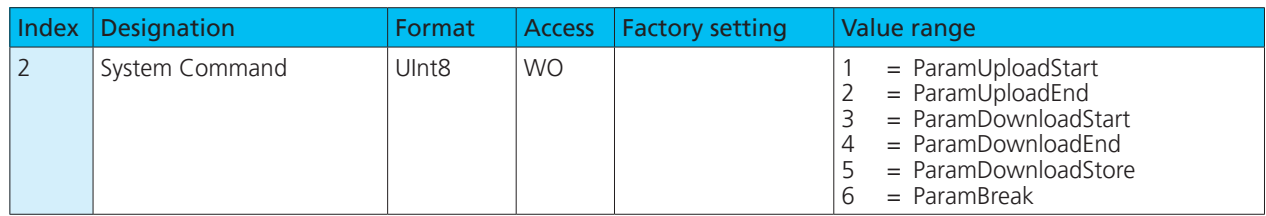

## 7.16 Parameter access and error codes

The master issues cyclical requests for the sensor to communicate. The measured value is sent from the sensor to the master with each communication. Part of this communication is the Indexed Service Data Unit channel (ISDU channel). This is used to write data or read data of the sensor acyclically.

Each communication of the master via the ISDU channel is answered by the sensor. The sensor first processes a transferred parameter when it has been transferred completely. Parameters, diagnostic data, events and commands are sent via this ISDU channel.

This means that writing or reading a parameter can take several communication cycles.

If the sensor detects errors during parameter access, it reports these with corresponding error codes.

#### Table 22: IO-Link error codes

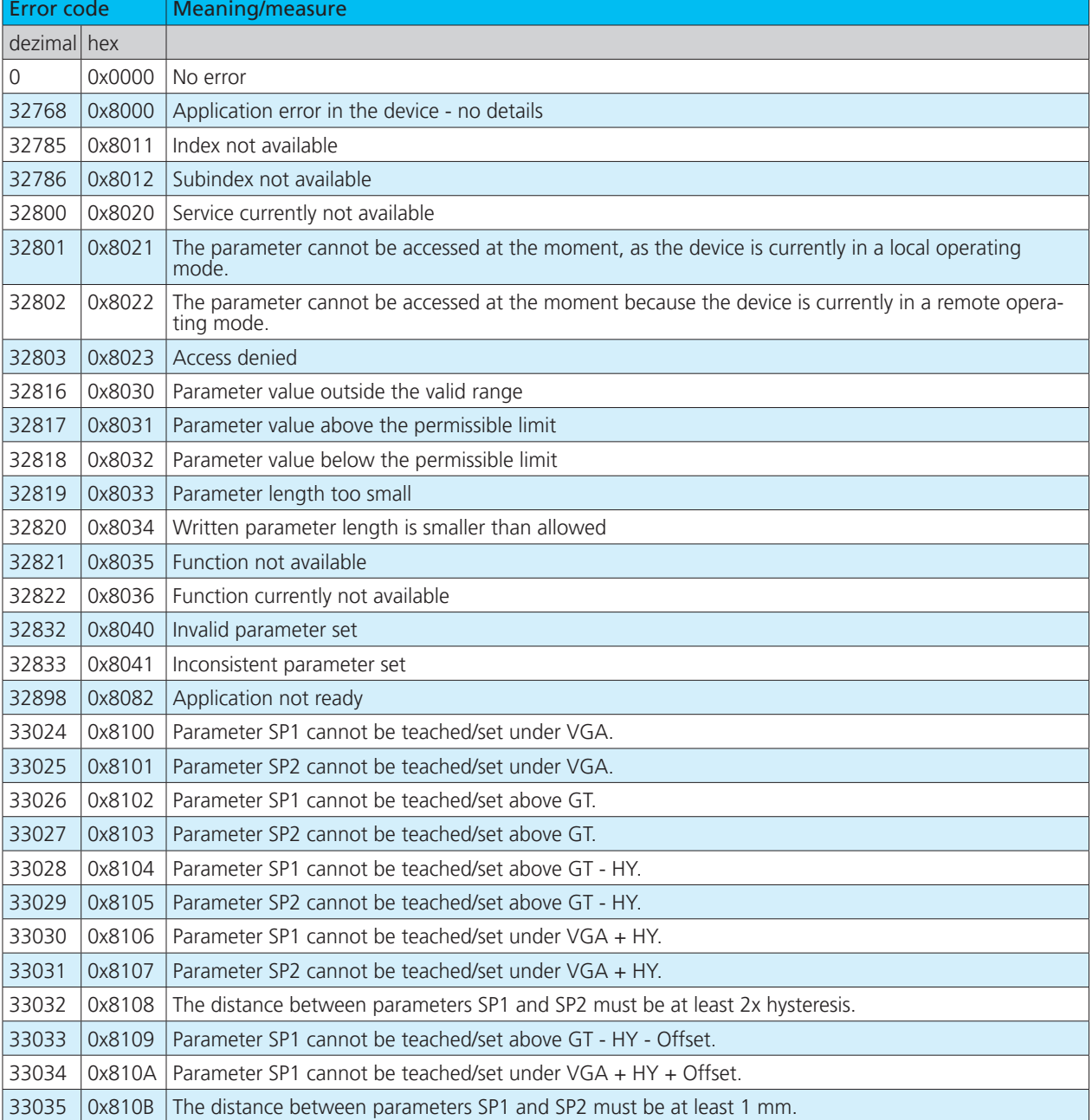

## 8 Appendix: Overview IO-Link data

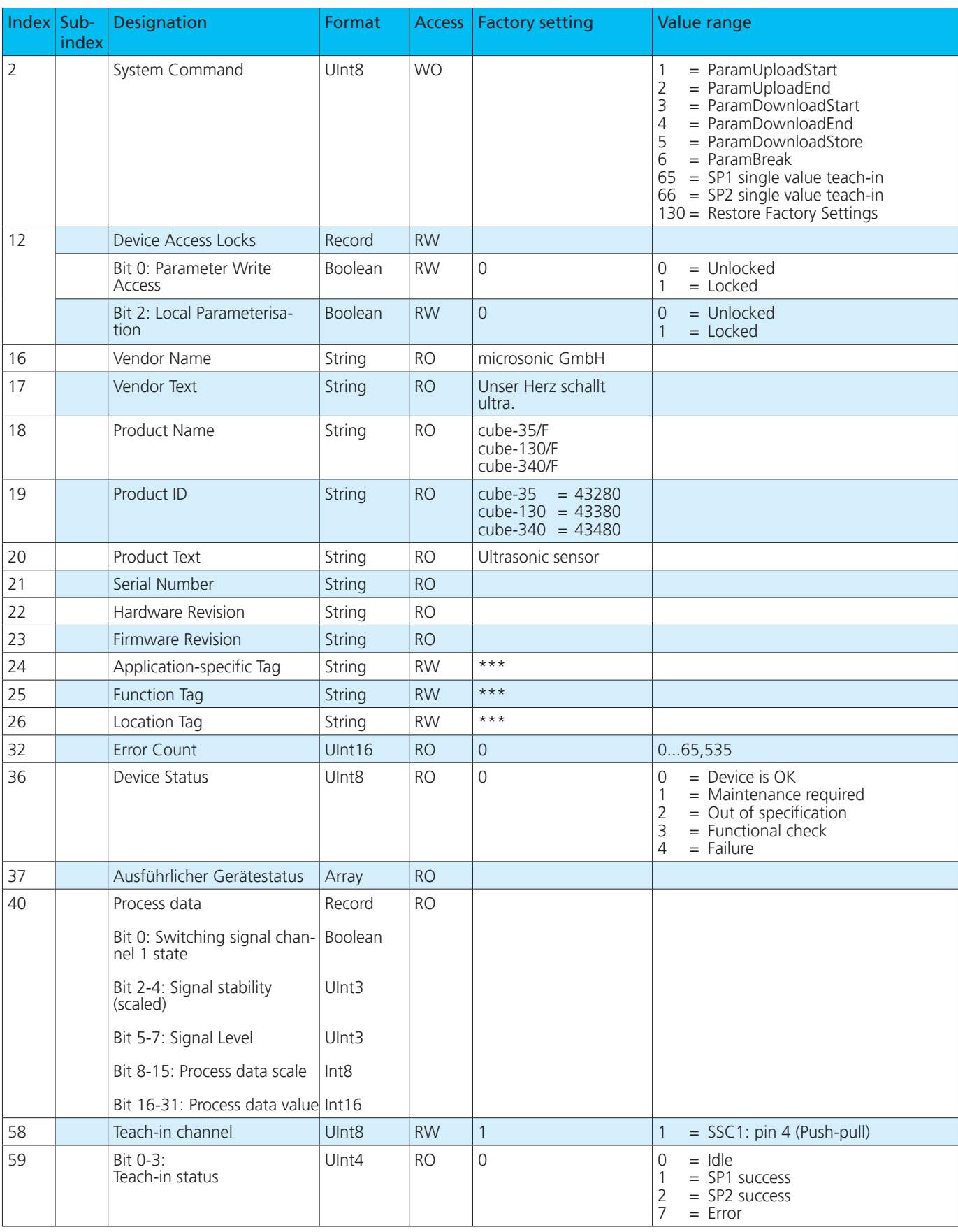

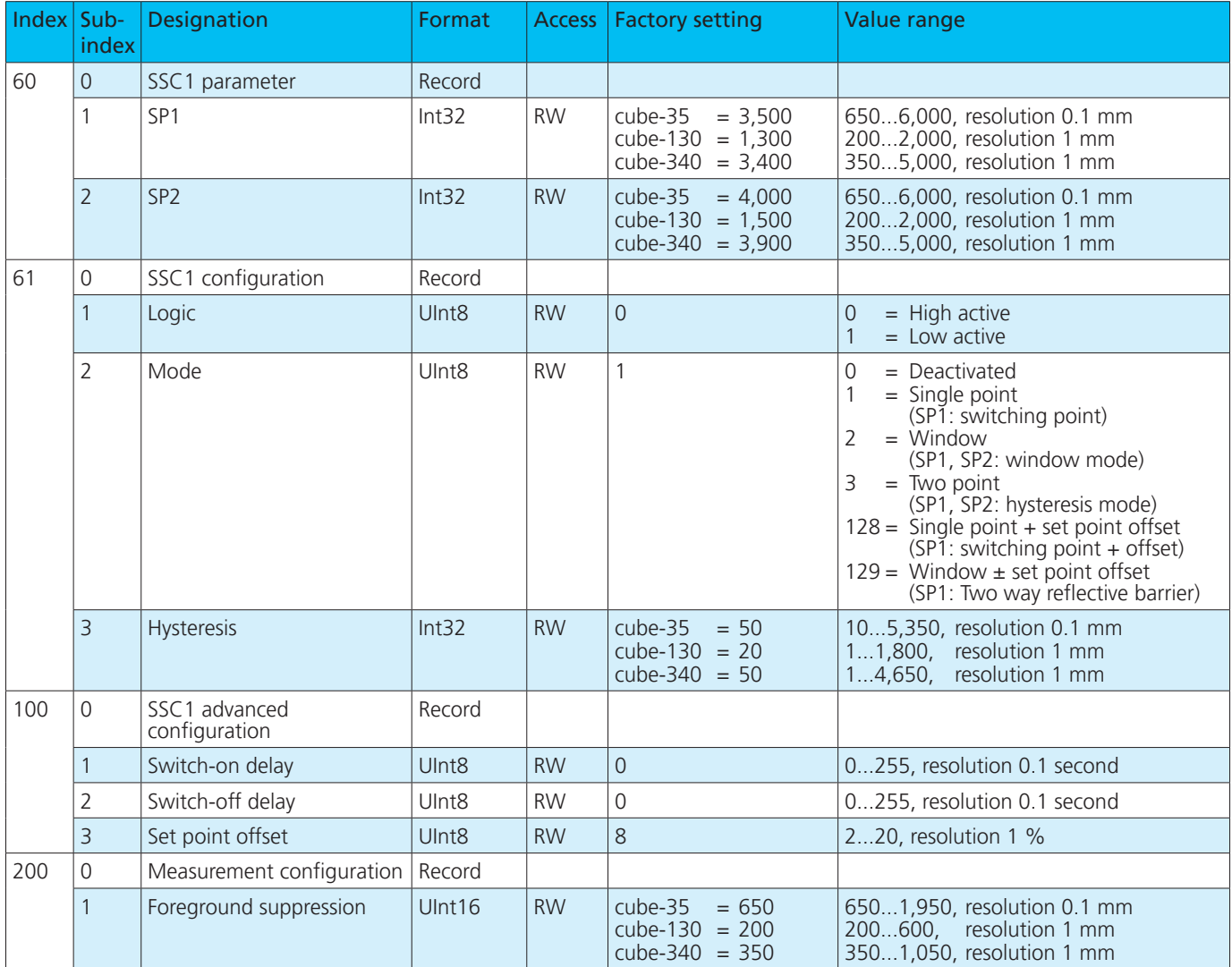

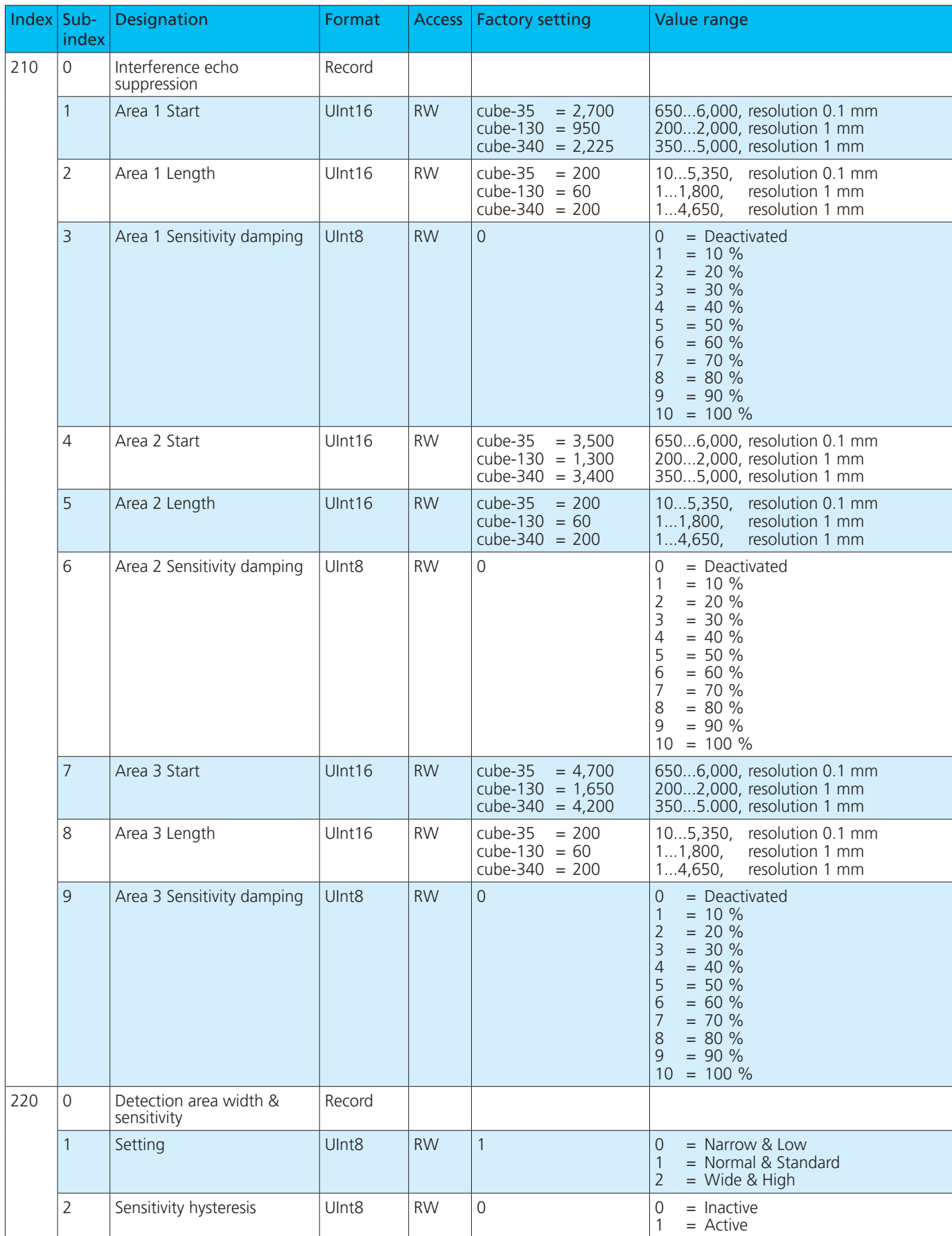

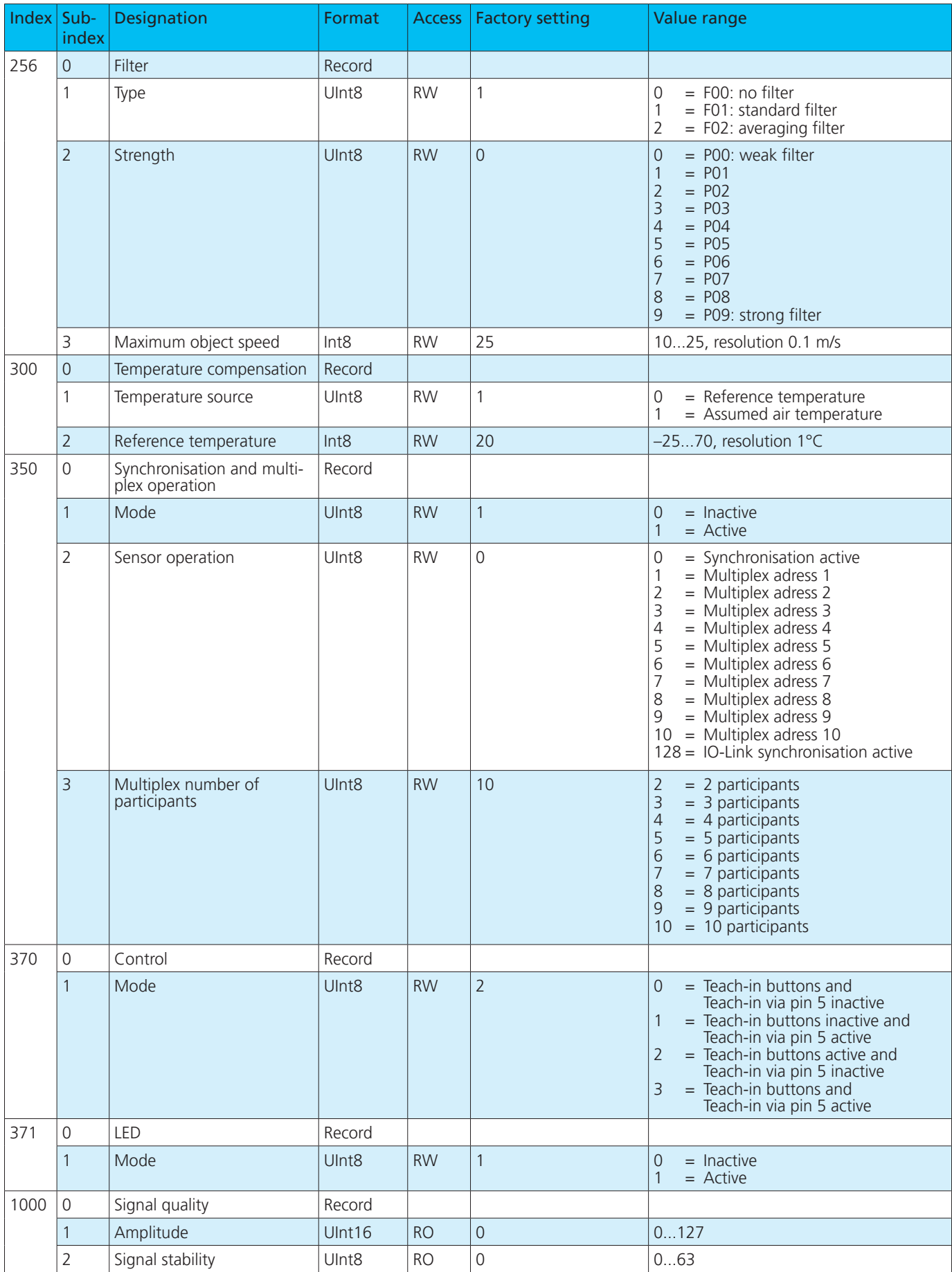

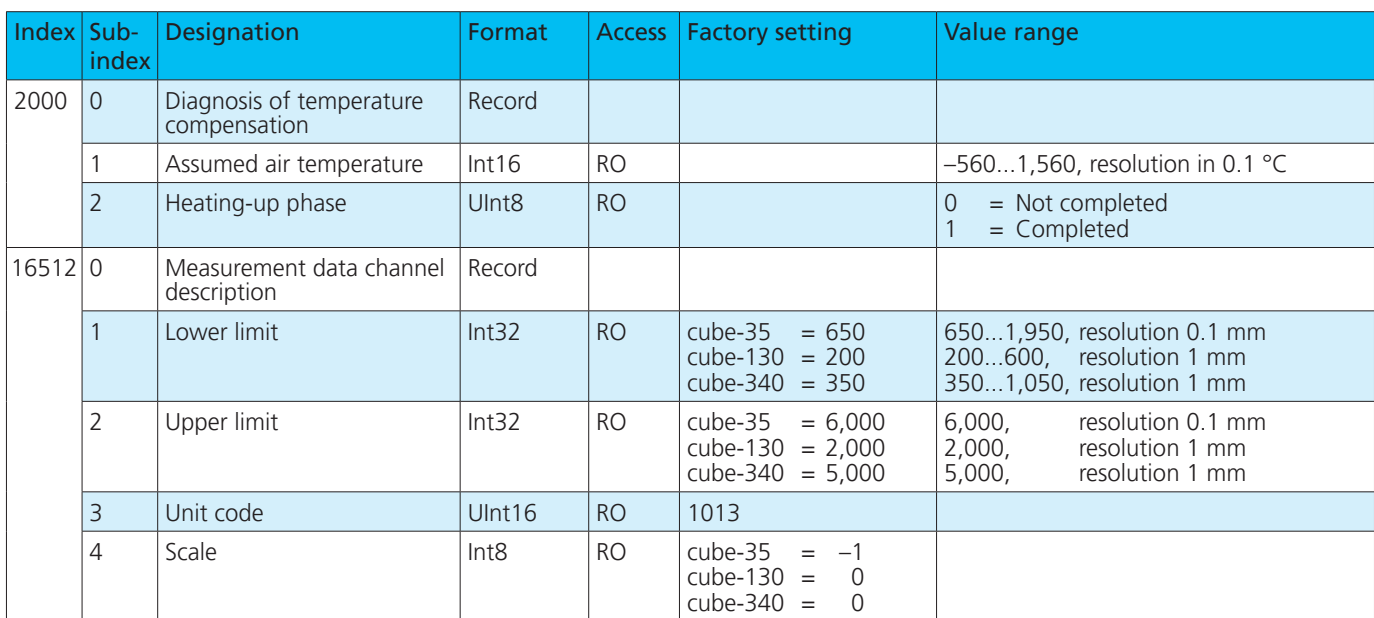